## **VISMA** Horizon

 $\ddot{\phantom{a}}$ 

Ċ

 $\bigcirc$ 

 $\epsilon$ 

 $\bigcirc$ 

 $\bigcirc$ 

 $\mathcal{L}$ 

 $\bigcirc$ 

 $\overline{C}$ 

 $\bullet$ 

 $\overline{a}$  $\begin{array}{ccc} \bullet & \bullet & \bullet \\ \bullet & \bullet & \bullet \end{array}$ 

 $\sim$  $\begin{array}{ccc} \hline \end{array}$  $\mathcal{C}$ 

 $\Box$  $\bigcirc$ 

 $\sim$ 

 $\bigcirc$ 

Ċ

 $\bigcirc$ 

 $\bigcirc$  $\bigcirc$ 

 $\alpha$ 

 $\sqrt{2}$ 

 $\bigcirc$ 

 $\overline{a}$ 

 $\blacksquare$ 

 $\bigcirc$  $\bigcirc$  $\bigcirc$ 

 $\overline{\phantom{a}}$  $\overline{a}$ 

 $\alpha$  $\overline{a}$  $\bigcirc$ 

 $\mathbb{C}$ 

 $\mathfrak{g}$ 

 $\overline{\phantom{0}}$  $\overline{\phantom{a}}$ 

 $\sqrt{2}$ 

 $\bullet$ 

ò

Ċ

 $\ddot{\phantom{a}}$ 

## Versija Nr.: **505**

 $\overline{a}$ 

 $\bigcirc$  $\bigcirc$  $\bullet$ 

 $\bigcirc$ 

 $\bigcirc$  $\bigcirc$  $\bigcirc$ 

 $\overline{\phantom{a}}$ 

# **SISTĒMA**

 $\bigcirc$ 

 $\bigcirc$ 

 $\bigcirc$ 

 $\blacksquare$ 

 $\begin{array}{ccc} \hline \end{array}$  $\bigcirc$ 

 $\overline{\phantom{a}}$ 

 $\bigcirc$ 

 $\bigcirc$ 

 $\alpha$ 

 $\begin{array}{c} \begin{array}{c} \begin{array}{c} \end{array} \end{array} \end{array}$ ×

 $\sqrt{2}$  $\alpha$ 

 $\alpha$  $\alpha$ 

Būtiskas izmaiņas saskaņošanas modulī Uzlabojumi atskaišu redaktorā | Citi uzlabojumi Uzlabojumi infrastruktūrā

## **NORĒĶINI**

Maksājumu kontējumu automatizācija | Jauna funkcionalitāte "Dimensiju shēmas" Izmaiņas apmaksas termiņu saistību pārcelšanas dokumentos | Saisību pārnešanas dokumentu ģenerēšanas vedņa uzlabojumi Jauna realizācijas atskaite "Piesaistāmie dokumenti"

 $\overline{a}$ 

 $\bigcirc$ 

 $\overline{\phantom{a}}$ 

 $\bigcirc$ 

 $\overline{a}$ 

 $\bullet$ 

# **ALGAS UN PERSONĀLS**

Papildinājumi atvaļinājumu rezerves fonda funkcionalitātē | Brīdinājumi atskaitei "Prombūtne" e-pastā vairākiem darbiniekiem Izmaiņas atkārtotu datu ievadē | Izmaiņas IIN un VSAOI kartītēs Saskarne ar Vienoto Izglītības informācijas sistēmu

> $\overline{\phantom{0}}$  $\bigcirc$

> > ×

 $\sqrt{2}$ 

 $\sqrt{2}$ 

Ċ

 $\sqrt{2}$ 

 $\sqrt{2}$ 

### **SAIMNIECĪBA**

 $\bigcirc$ 

 $\sqrt{2}$ 

 $\bigcirc$  $\overline{C}$   $\bigcirc$ 

Papildinājumi motorstundu uzskaitē | Jauna funkcionalitāte "Alergēnu uzskaite" Papildinājumi izejvielu un ražojumu daudzumu ražošanas pavadzīmēs

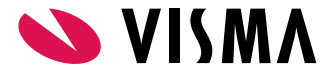

 $\bigcirc$ 

 $\begin{array}{c} \begin{array}{c} \begin{array}{c} \begin{array}{c} \end{array} \end{array} \end{array} \end{array} \end{array}$ 

 $\bullet$  $\bigcirc$ 

Horizon izstrādātājs: SIA Visma Enterprise • Kronvalda bulv.3/5 • Rīga • Latvia Tel.: +371 67116211• [visma@visma.lv](mailto:visma@visma.lv) • [www.visma.lv](http://www.visma.lv) • [www.horizon.lv](http://www.horizon.lv)

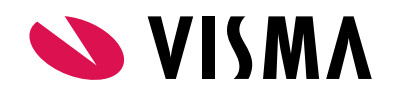

## SISTĒMA Produkta īpašnieks

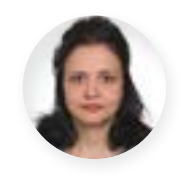

**Karīna Paškovskaja**

### **Saskaņošana**

**Svarīgi!** Saskaņošanas modulī ir veiktas vairākas būtiskas izmaiņas. Pirms 505. versijas uzstādīšanas Horizon produkcijas vidē, testa vidē nepieciešams pārbaudīt esošo saskaņošanas scenāriju darbību un pārskatīt pamatdatus.

#### **Scenārija pārbaude**

Tagad ar vienas pogas klikšķi iespējams pārbaudīt visus scenārija etapus pirms konkrēta pieteikuma vai dokumenta nodošanas saskaņošanai.

Darbība ir pieejama saskaņojamo dokumentu sarakstā (Darbības - Piesaistīt/nomainīt aprites scenāriju - poga "Pārbaudīt").

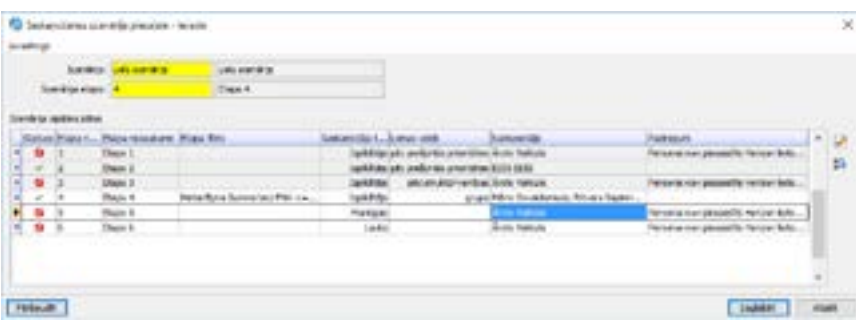

Lai uzzinātu vairāk par funkcionalitāti, spiediet [šeit](https://community.visma.com/t5/Zinasanu-baze/Saskanosanas-modula-izmainas-505-v/ta-p/125054).

#### **Konfigurācijas uzlabojumi**

Sistēmā ir mainītas izvēlnes, pārveidotas esošās sistēmas kartītes un ievadformas, kā arī lauku nosaukumi:

- Galvenās izvēlnes (Dokumenti, Atskaites, Pamatdati) papildinātas ar moduļiem "Saskaņošana" un "Metarēķini";
- Mainītas Saskaņošanas moduļa kartītes (Izpildītāji, Scenāriji, u.c.);
- Mainītas citas saistītās kartītes sistēmā: Personas, Apstiprinātāji;
- Atsevišķas konfigurācijas lappuses pārnestas no "Sistēma/Uzskaites parametri" uz attiecīgā moduļa sadaļu "Pamatdati". ..........

Būtiski izmainīta un papildināta sistēmas uzvedība un pieejamās iespējas:

**• Saskaņošanas loma** - pārsaukta kartīte "Izpildītājs", kas papildināta ar datiem no kartītēm "Izpildītāju lomu apraksti"

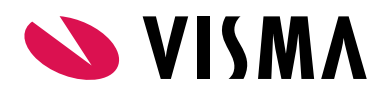

un "Apstiprinātāji";

- **• Apstiprinātāji** Mainīta šīs kartītes nozīme. tajā vairs tiešā veidā netiek norādīti parametri saskaņošanai;
- Etapa saskaņotāja noteikšanai var izmantot kādu no 3 variantiem:

a. Konkrēta persona - no uzņēmuma Personu saraksta;

b. Mainīgais - Persona tiek atrasta no saskaņojamā pieteikuma vai dokumenta datu laukiem;

c. Saskaņošanas loma - Persona tiek atrasta no saskaņošanas lomas kartītes atbilstoši tās veidam (pēc prioritātes, struktūrvienības, vai kā koplietošanas grupas dalībnieks).

**• Scenārija "Noklusētā persona"** - no scenārija "galvas" izņemti lauki "Persona/Mainīgais", "Persona", "Mainīgais".

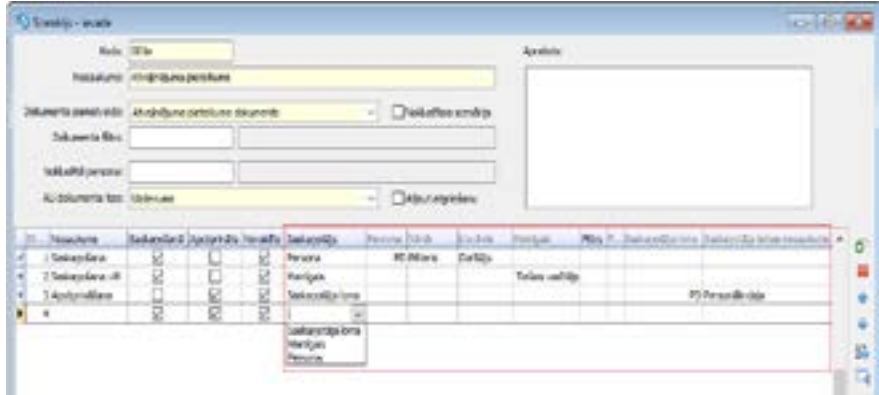

Lai uzzinātu vairāk par izmaiņām, spiediet [šeit.](https://community.visma.com/t5/Zinasanu-baze/Saskanosanas-modula-izmainas-505-v/ta-p/125054).

#### **Saskaņotājs prombūtnē jeb Aizvietošana**

Saskaņotāja prombūtnes laikā apstiprināšanas uzdevumus var apstrādāt arī Saskaņotāja aizvietotājs, kuru sistēma nosaka gan izmantojot Algu un Personāla modulī jau ievadīto informāciju, gan no prombūtņu reģistra tieši Saskanošanas modulī.

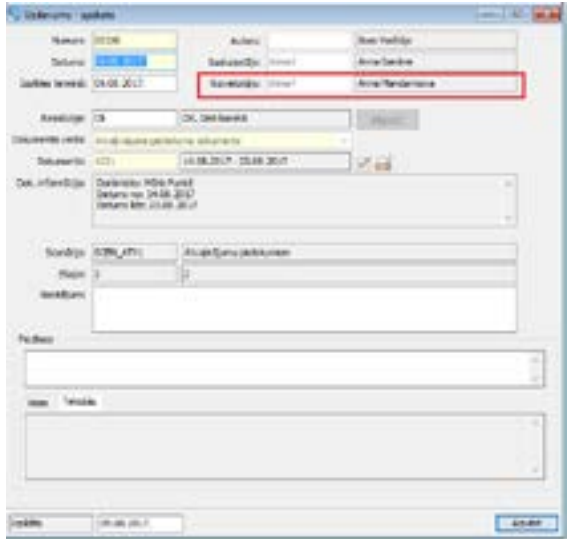

Lai uzzinātu vairāk, spiediet [šeit](https://community.visma.com/t5/Zinasanu-baze/Saskanosanas-modula-izmainas-505-v/ta-p/125054).

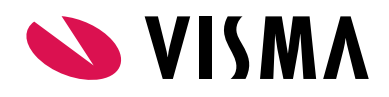

### **Atskaišu redaktors**

#### **Starpperioda datumu formatēšana**

Līdz šim starpperioda datumiem nebija iespējams mainīt attēlošanas formātu - sistēma vienmēr rādīja aiz datuma BPxx, kur xx - perioda kārtas numurs.

Lai bpārskatu izdrukās varētu attēlot datumu bez papildu informācijas par starpperiodu, tika veikti sistēmas uzlabojumi. Tagad datuma laukam var uzlikt tādu formātu, kuru sistēma piemēros visiem datumiem. Tā, piemēram, norādot Grāmatošanas datumam formātu "dd.mm.yyyy", visi datumi (ar un bez stapperioda) tiks attēloti pēc vienāda formāta.

#### **Izteiksmēs var izmantot atskaites un sistēmas parametrus**

Atskaišu redaktorā izteiksmēm var pievienot atskaites un sistēmas parametru vērtības. Papildus ir nomainīts logs lauku izvēlei.

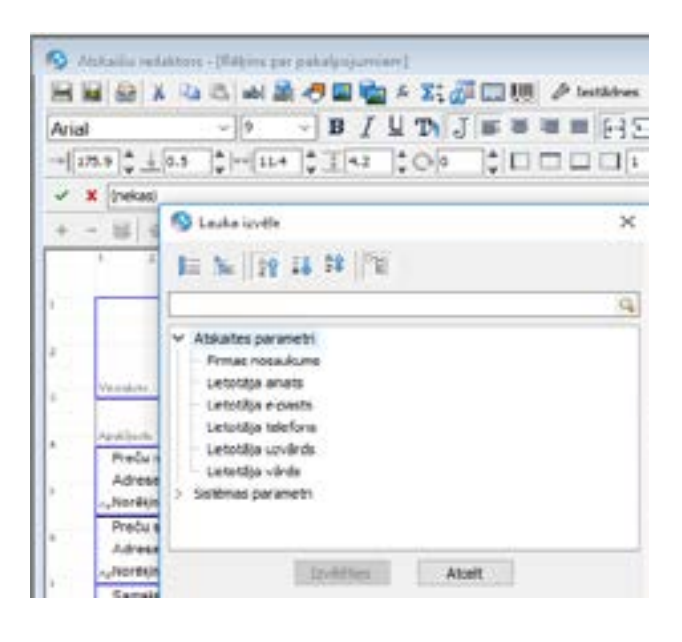

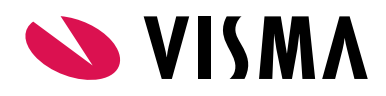

### **Citi uzlabojumi**

#### **Elektroniskais paraksts EDOC 2.0**

Sakarā ar pāreju un jaunu elektroniskā paraksta formātu, sākot ar 505.versiju būs nodrošināts EDOC 2.0 dokumentu formāta atbalsts sistēmā Horizon.

Pirms parakstītā dokumenta izveides, tagad E-parakstam var aizpildīt papildu paraksta datus:

- Parakstīšanas vieta;
- Loma (amats)..

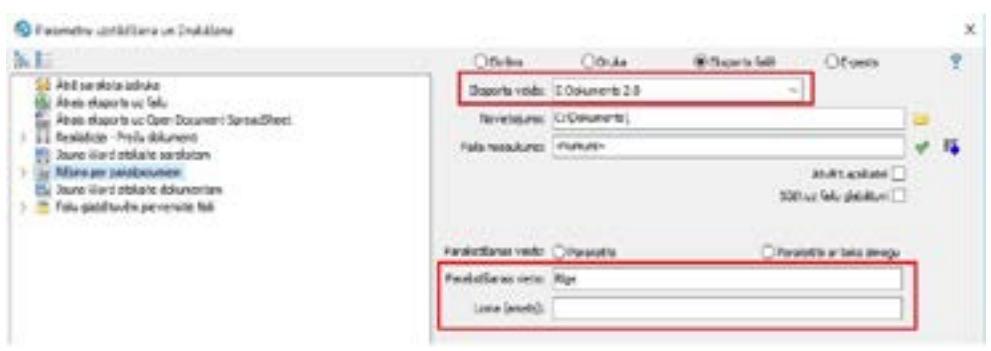

#### **Elektroniskais paraksts eksporta failiem pdf formātā**

Eksporta failiem PDF formātā var pievienot elektronisko parakstu. Pirms parakstītā dokumenta izveides var aizpildīt paraksta datus. Papildus pievienota iespēja arī vizuāli attēlot e-parakstu.

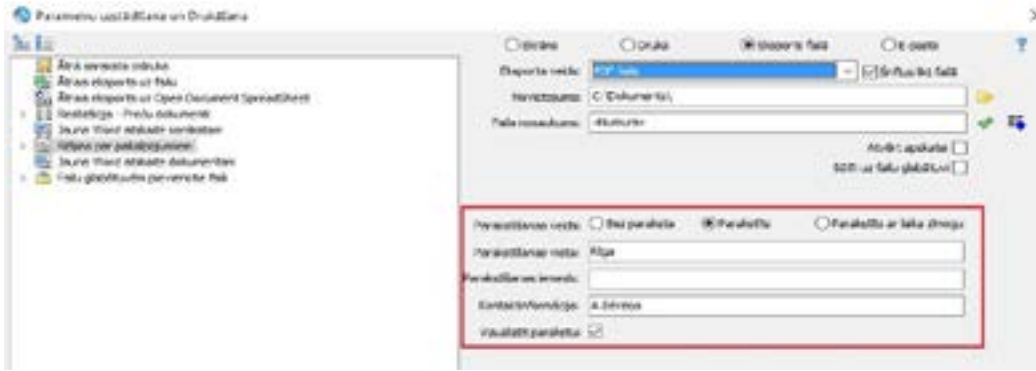

E-paraksta zīmoga novietojumu dokumenta izdrukā var mainīt, norādot koordinātes izdrukas Iestādnēs.

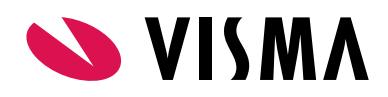

#### **Sarakstu izskati**

Lai atrisinātu problēmas ar datu kārtošanu dažādos sarakstos un pārskatos, tika veiktas izmaiņas sarakstu izskatos.

Izskata pieejamo lauku sarakstā tagad būs pieejami arī t.s. sistēmas lauki, pēc kuriem sistēma veic datu kārtošanu. Piemēram, lauki ar nosaukumu "Kārtas numurs hierarhijā" vai "Hierarhijas secības kods", kurus sistēma izmanto secības iegūšanai dimensijām, kontiem, budžeta posteņiem, NĪ adresēm utt..

Pievienojot izskatam kolonnu ar tādu lauku, tas tiks attēlots bez datiem, ar trīs punktiņiem kā tas ir nogrieztam tekstam. "Hint" logā tiek rakstīts "Neattēlojama vērtība, kas izmantojama secības iegūšanai". Šādus laukus nevar izmantot filtros vai datu meklēšanai.

**Ņemiet vērā!** Pieejamo lauku saraksta papildināšana ar sistēmas laukiem neietekmēs lietotāja saglabātos izskatus. Lietotāja sarakstos sistēmas lauks parādīsies tikai pēc tā apzinātās pievienošanas saraksta izskatam.

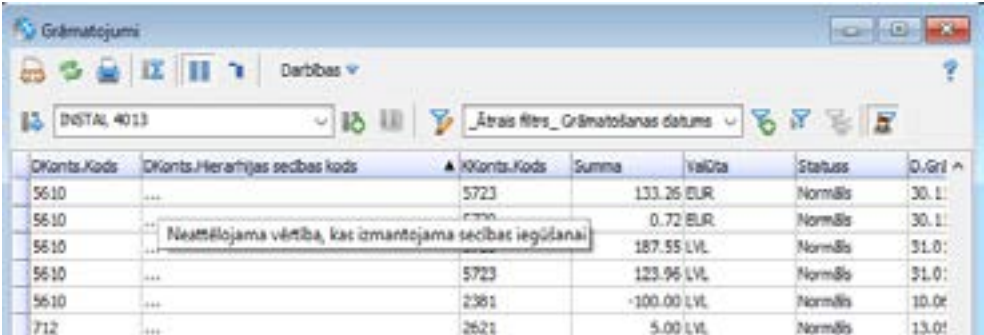

#### **Jaunas publicētās atskaites**

Versijā pievienotas sekojošas atskaites:

- Dokumenti -> Līgumi -> Līgumu saraksts;
- Atskaites -> Apgāde -> Klientu atlikumi;
- Atskaites -> Realizācija -> Klientu atlikumi;
- Darbinieki periodā (Atskaites → Algas → Statistika);
- Personu amatu dati periodā (Atskaites → Algas → Statistika);
- Prombūtne (Atskaites → Algas → Statistika);
- Atvaļinājumu uzkrājumi pa darba periodiem (Atskaites → Personāla uzskaite → Personas lieta);
- Rīkojumi (Dokumenti → Personāla uzskaite → Rīkojumi/Vienošanās);
- Vienošanās (Dokumenti → Personāla uzskaite → Rīkojumi/Vienošanās);
- Dokumenti -> Ražošanas objekti -> Ražošanas objekti;
- Atskaites -> Inventārs -> Inventāra atlikumi.

Vairāk informācijas par risinājumu un pieejamajām atskaitēm ir pieejama [moduļa aprakstā](https://community.visma.com/t5/Zinasanu-baze/Excel-spraudnis-505-versija/ta-p/125050).

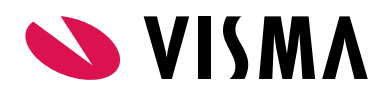

### **Infrastruktūra**

#### **E-pasta uzstādījumi**

Izveidota iespēja no E-pasta uzstādījumu logā nosūtīt testa e-pastu:

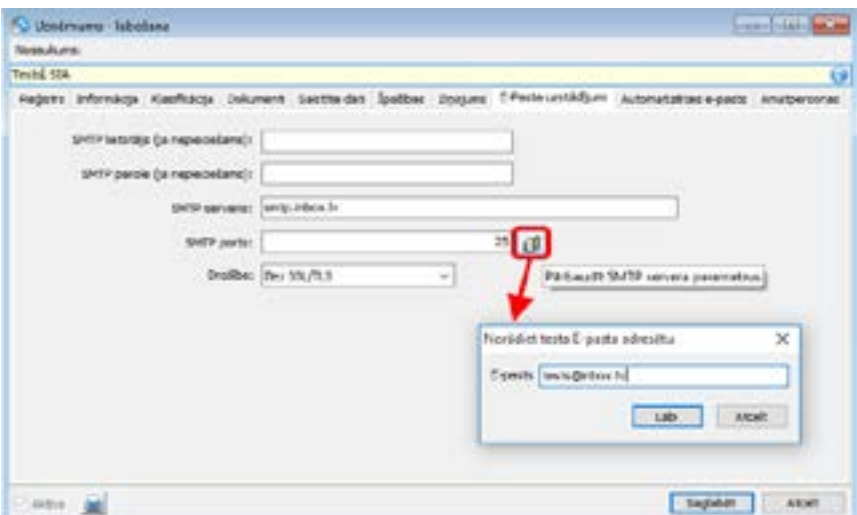

#### **FTG servera REST**

Komunikācijai ar REST interfeisu var norādīt HTTPS komunikācijas protokolu drošai saziņai datortīklā.

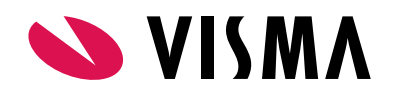

# NORĒĶINI Produkta īpašnieks

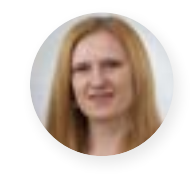

**Laura Elstiņa**

### **Apgāde un realizācija**

#### **Maksājumu kontējumu automatizācija**

Veikti papildinājumi, lai sistēma, veicot automātisku maksājumu izveidošanu un grāmatošanu, pareizi analizētu piesaistes - samaksāta priekšapmaksa vai pēcapmaksa.

Priekšapmaksas dokumentam lappusē "Dimensijas" pievienots jauns lauks "Avansa konts", kura noklusēto vērtību ir iespējams norādīt arī dokumenta tipā.

Maksājumu kontējumu shēmā ir pieejami 2 jauni rindu tipi - "Pēcapmaksas piesaistes" un "Priekšapmaksas piesaistes", kas analizē maksājuma priekšapmaksas un pēcapmaksas piesaistes.

Tāpat pievienoti jauni summu mainīgie, kas iegūst attiecīgo summu no maksājumam piesaistītā dokumenta, kā arī pievienoti jauni kontu mainīgie - Avansa konts un konti no PVN kategorijas.

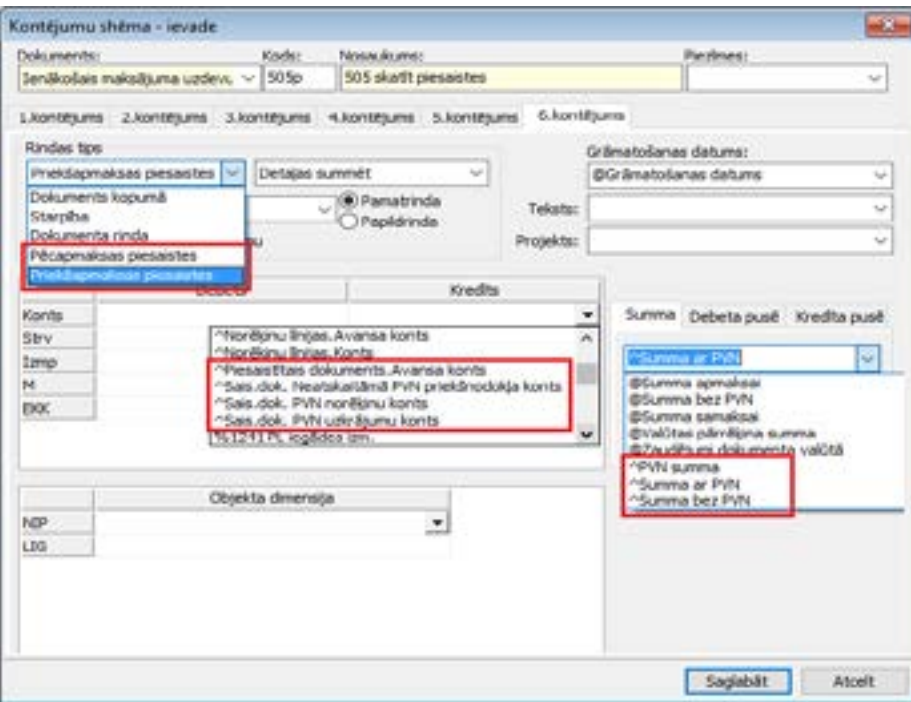

**Rezultātā maksājumam, kam piesaistīta gan priekšapmaksa, gan pēcapmaksa, der viena kontējuma shēma.**

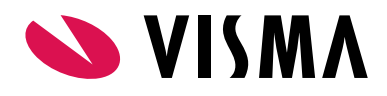

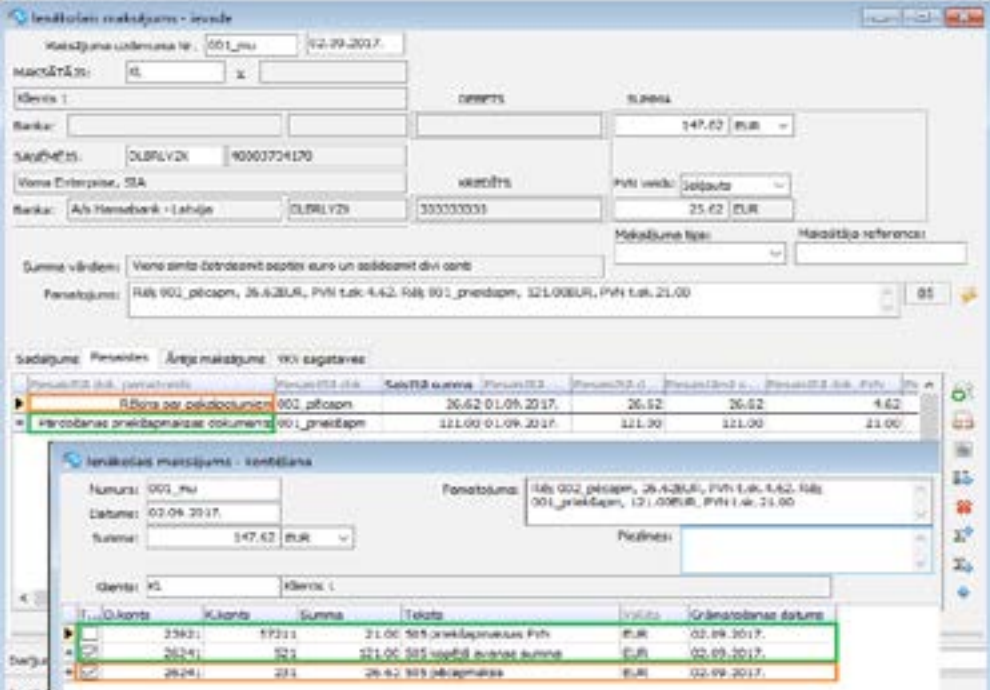

Ja tiek izmantots modulis Maksājumu automatizācija, tad Uzskaites parametros iespējams ierobežot automātisku maksājumu ģenerēšanu:

- **• MU pilnīga piesaiste** ja atzīmēta šī izvēlne, automatizētais darbs ģenerēs tikai tādus maksājumus, kuri pēc piesaistu veikšanas būs pilnībā piesaistīti;
- **• Saist. pilnīga piesaiste** ja atzīmēta šī izvēlne, automatizētais darbs ģenerēs tikai tādus maksājumus, kuru piesaistītie dokumenti būs pilnībā piesaistīti;

Ja tiks atzīmētas abas augstāk minētās izvēlnes, tad tiks kontrolēti gan maksājumi, gan piesaistītie saistību dokumenti.

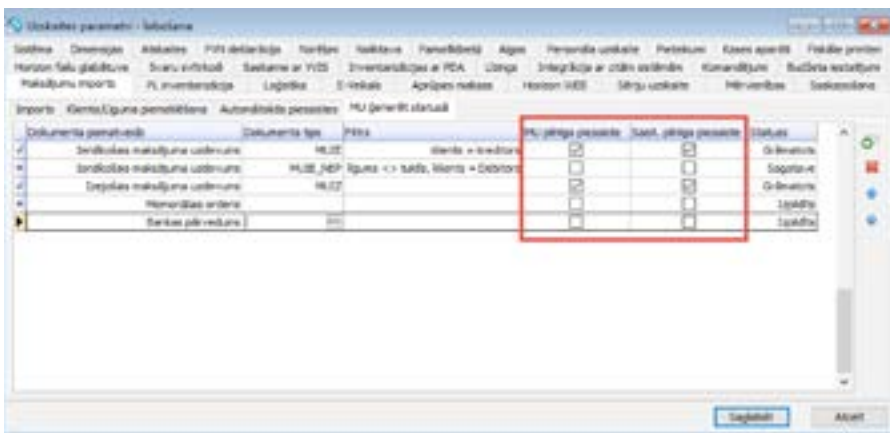

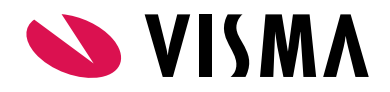

Šāda ģenerēšanas ierobežošana ir noderīga gadījumos, kad nepieciešams grāmatot tikai tādus maksājumus, kuriem ir pilnīga piesaiste, bet pārējos maksājumus ģenerēt statusā "Izpildīts", lai pēc tam varētu tālāk manuāli apstrādāt un grāmatot atbilstoši vajadzībām.

#### **Dimensiju shēmas**

Sistēmā izveidota jauna funkcionalitāte, kas lietotājam atvieglo dokumentu rindu dimensiju aizpildi, balstoties uz noteiktiem uzstādījumiem, automatizēti aizpildot dimensiju vērtības no noteiktiem datu avotiem. Funkcionalitāte paredzēta tikai Apgādes modulī.

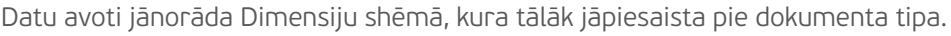

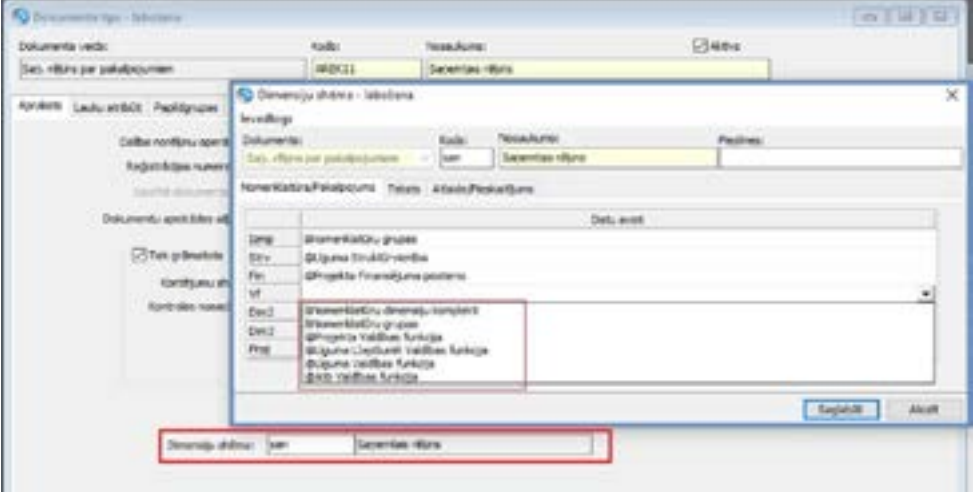

Dimensiju aizpilde darbojas, pievienojot jaunas rindiņas, vai nospiežot pogu "sarkanais zibens".

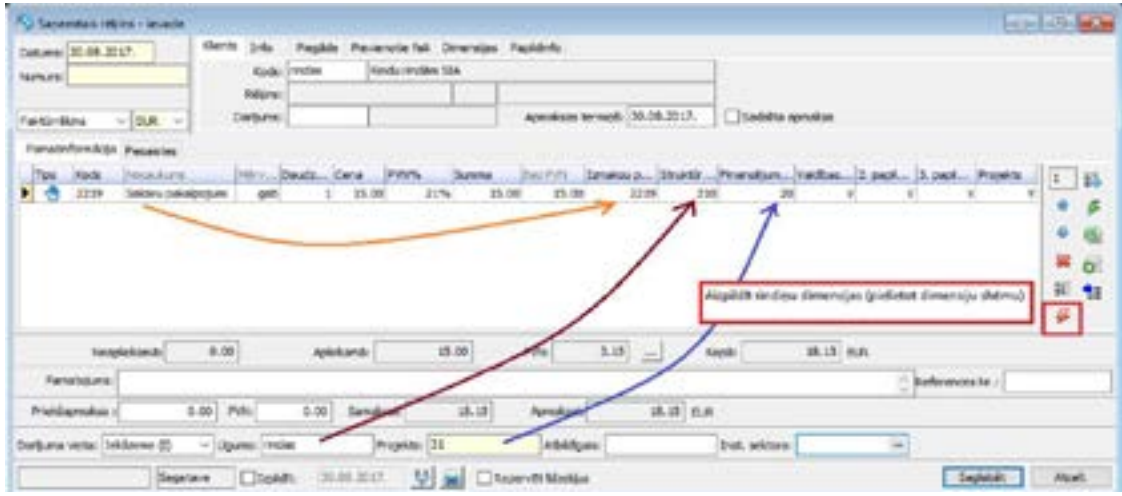

Vairāk par šo funkcionalitāti uzzināsiet VISMA Horizon Palīga aprakstā (pieejams Horizon sistēmā, nospiežot taustiņu F1).

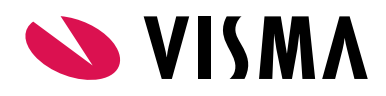

#### **Apmaksas termiņš saistību pārcelšanas dokumentos**

Līdz šim, lietojot saistību pārnešanas dokumentus, sākotnējais apmaksas termiņš netika pārnests uz saistību pārnešanas dokumentu, kā rezultātā veidojās nekorektas atskaites un procesi, kas analizē apmaksas termiņu - parāda sadalījums, apmaksas prognoze, debitoru novērtēšana u.c.

Lai to novērstu ir veiktas izmaiņas sistēmā, lai, veidojot jaunu saistību pārnešanas dokumentu, sistēma automātiski aizpildītu apmaksas termiņu no vecākā piesaistītā dokumenta. Tāpat konvertāciju sarakstā pievienota jauna darbība "Mainīt apmaksas termiņu", kuras darbības rezultātā sistēma jau ievadītiem saistību pānešanas dokumentiem nomaina apmaksas termiņu no piesaistītā dokumenta. Jāatceras, ka šīs darbības rezultātā būs izmaiņas pārskatos.

Veiktas saistību pārnešanas dokumentu ģenerēšanas vedņa izmaiņas:

- Pievienota izvēles rūtiņa **"Pārcelt apmaksas termiņu no saistītā dokumenta"**, lai lietotājam būtu iespēja izvēlēties, vai pārcelt apmaksas termiņu no saistītā dokumenta, jo eksistē gadījumi, kad nav nepieciešams saglabāt veco apmaksas termiņu;
- Pievienota izvēles rūtiņa **"Apvienot viena klienta dokumentus vienā pārcelšanas dokumentā"** ja nepieciešams saglabāt apmaksas termiņu pret katru parāda dokumentu, tad rekomendējam izvēlēties, lai, saistības pārnesot, parāds netiktu apvienots vienā saistību pārnešanas dokumentā, jo, apvienojot vienā dokumentā, sistēma paņem apmaksas termiņu no vecākā dokumenta. Līdz ar to var veidoties nepatiesa informācija atskaitēs;
- Jauna izvēlne **"Pārcelt saistības uz jaunu klientu / līgumu"**;
- Jauna izvēlne **"Sadalīt pa 2 norēķinu grupām**".

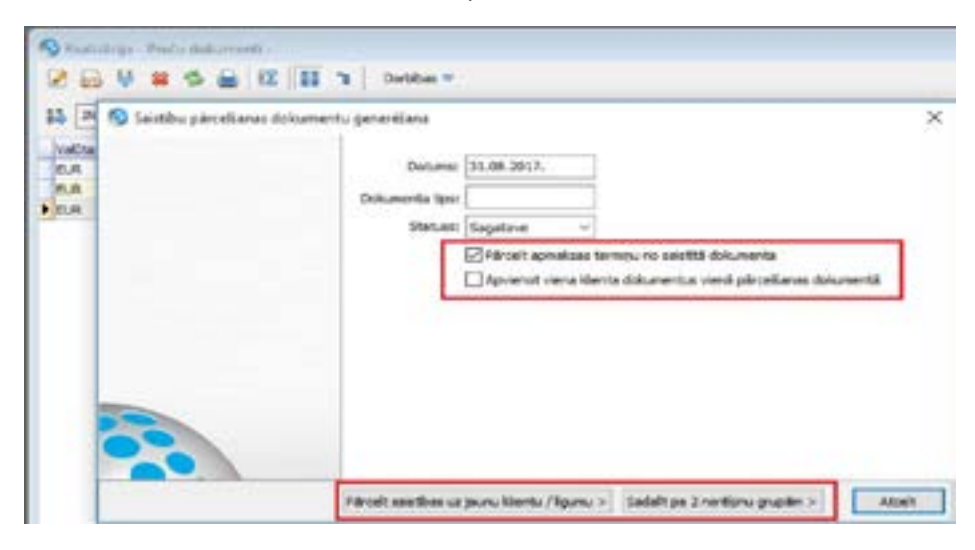

#### **Atskaite Piesaistāmie dokumenti**

Izveidota jauna realizācijas atskaite, kuru var izmantot, lai pārliecinātos, vai perioda beigās visi dokumenti savā starpā ir sasaistīti, t.sk. pa norēķinu grupām. Šajā atskaitē iespējams iekļaut gan Maksājumu dokumentus, gan Preču dokumentus.

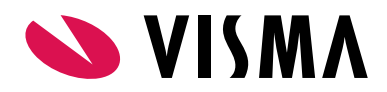

Atskaites izskatā iespējams izlikt kolonnu "Piesaistes pazīme", kura lietotājam palīdz saprast, vai sistēmā nav nesasaistītu dokumentu. Pazīmes vērtības ir šādas:

- **• Tieša** vērtība tiek attēlota, ja dokumentam ir piesaistāmi pretējās puses dokumenti un tiem ar šo dokumentu sakrīt norēķinu grupas, kā arī, ja maksājumam piešķirta "NAV" norēķinu grupa (Bez norēķinu grupas). Jāņem vērā - kā "maksājums" tiek uztverts maksājums; rēķina rinda ar "-" zīmi; kredītrēķins; maksājuma pārcelšanas dokumenta "Uz" puse; saistību pārcelšanas dokumenta "No" puse;
- **• Netieša** vērtība tiek attēlota, ja dokumentam ir piesaistāmi pretējās puses dokumenti, un tiem ar šo dokumentu nesakrīt norēķinu grupas;Izvēlne "Pārcelt saistības uz jaunu klientu / līgumu";
- **• Nē** vērtība tiek attēlota, ja nav piesaistāmu dokumentu.

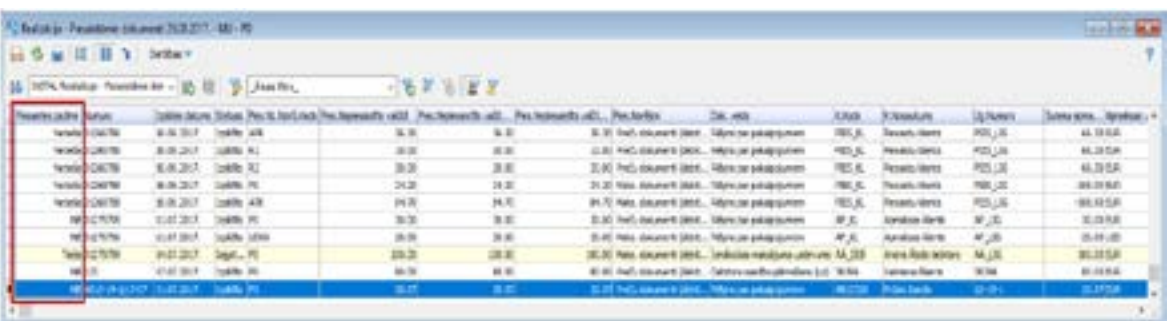

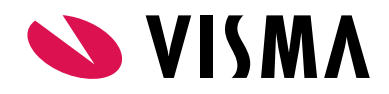

# ALGAS UN PERSONĀLS Produkta īpašnieks

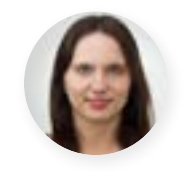

**Līga Rudzīte**

### **Personāls**

#### **Jaunie atvaļinājumu rezerves fondi (ARF)**

Jaunā atvaļinājumu rezerves fondu funkcionalitāte ir pieejama jau no 500. versijas. Šajā, 505. versijā, esam papildinājuši pieejamo funkcionalitāti ar jaunām iespējām. Tagad iespējams:

- veikt atvaļinājumu rezerves fondu uzskaiti pēc stāžiem;
- veikt uzskaiti bērna kopšanas atvaļinājumam;
- izdrukāt fondu informāciju rīkojumu izdrukās;
- izvēlēties, kā atskaitēs un atvaļinājumu rezerves dokumentos rēķināt uzkrāto dienu skaitu;
- norādīt elastīgākus uzkrājuma pārcelšanas ierobežojumu.

**Vēršam uzmanību**, ka 2018. gada pirmajā pusē esošā atvaļinājumu rezerves fondu funkcionalitāte vairs nebūs pieejama, un visas darbības būs jāveic tikai jaunajos atvaļinājuma rezerves fondos.

Ar jauno funkcionalitāti variet Horizon Palīgā (pieejams Horizon sistēmā, nospiežot taustiņu F1).

#### **Brīdinājumi Prombūtnes atskaitei**

Turpmāk brīdinājumus par atskaiti "Prombūtne" varēs nosūtītīt vairākiem darbiniekiem pa e-pastu. Agrāk brīdinājumus bija iespējams sūtīt tikai uz vienu ievadīto e-pasta adresi. Tagad, ja brīdinājumā tiek iekļauti vairāki darbinieki, tad katram darbiniekam atnāks e-pasta ziņa, kurā iekļauta informācija tikai par konkrēto darbinieku.

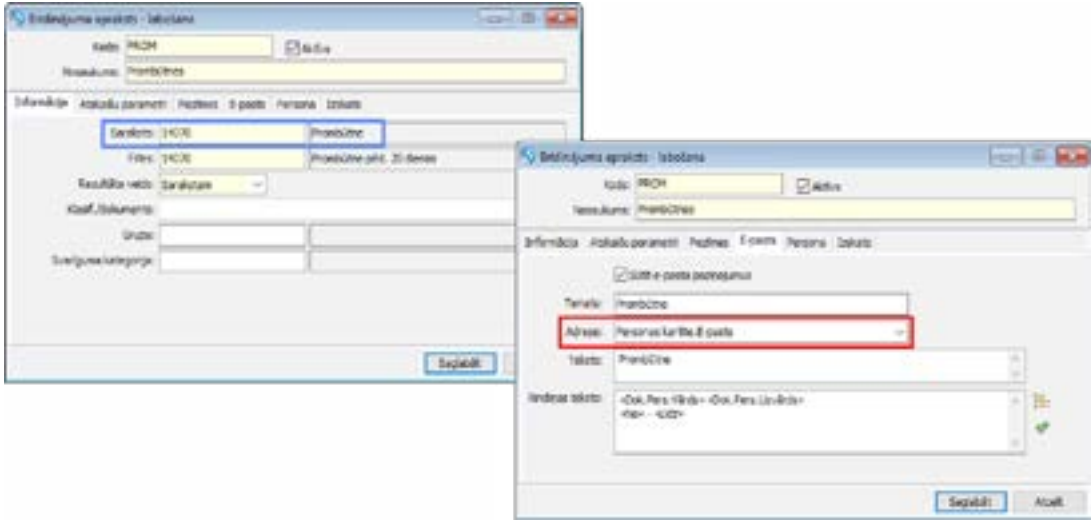

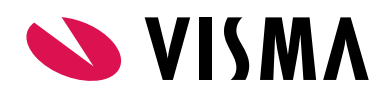

### **Algas**

#### **Atkārtota datu ievade**

Esam novērsuši atkārtotu datu ievadi, pieņemot un atbrīvojot darbinieku. Turpmāk, pieņemot darbinieku darbā, ievadot tiesiskās attiecības un pēc tam vadot personas amata datus, IIN informāciju un VSAOI informāciju, nebūs atkārtoti jāievada darbinieka pieņemšanas datums. Ievadot nākamās kartītes pēc tiesiskajām attiecībām, darbinieka pieņemšanas datums jau būs ievadīts.

Līdzīgi novērsta arī atkārota datu ievade, atbrīvojot darbinieku. Ja darbinieks tiek atbrīvots, tad papildus jau esošajiem dokumentiem, kas tiek noslēgti, turpmāk tiks noslēgtas arī saglabājamās amata vietas un prombūtnes bez beigu datuma.

#### **Izmaiņas IIN un VSAOI kartītēs**

"IIN informācija" un "VSAOI" kategoriju reģistra kartītēs ir veiktas vizuālās izmaiņas. Tagad lauki ir sakārtoti to ievades secībā, kā rezultātā sistēmai uzreiz būs zināms IIN un VSAOI kartītes "Spēkā no" datums.

Ceļš: Pamatdati → Personāla uzskaite → Personu dati aprēķiniem → IIN informācija / VSAOI kategoriju reģistrs

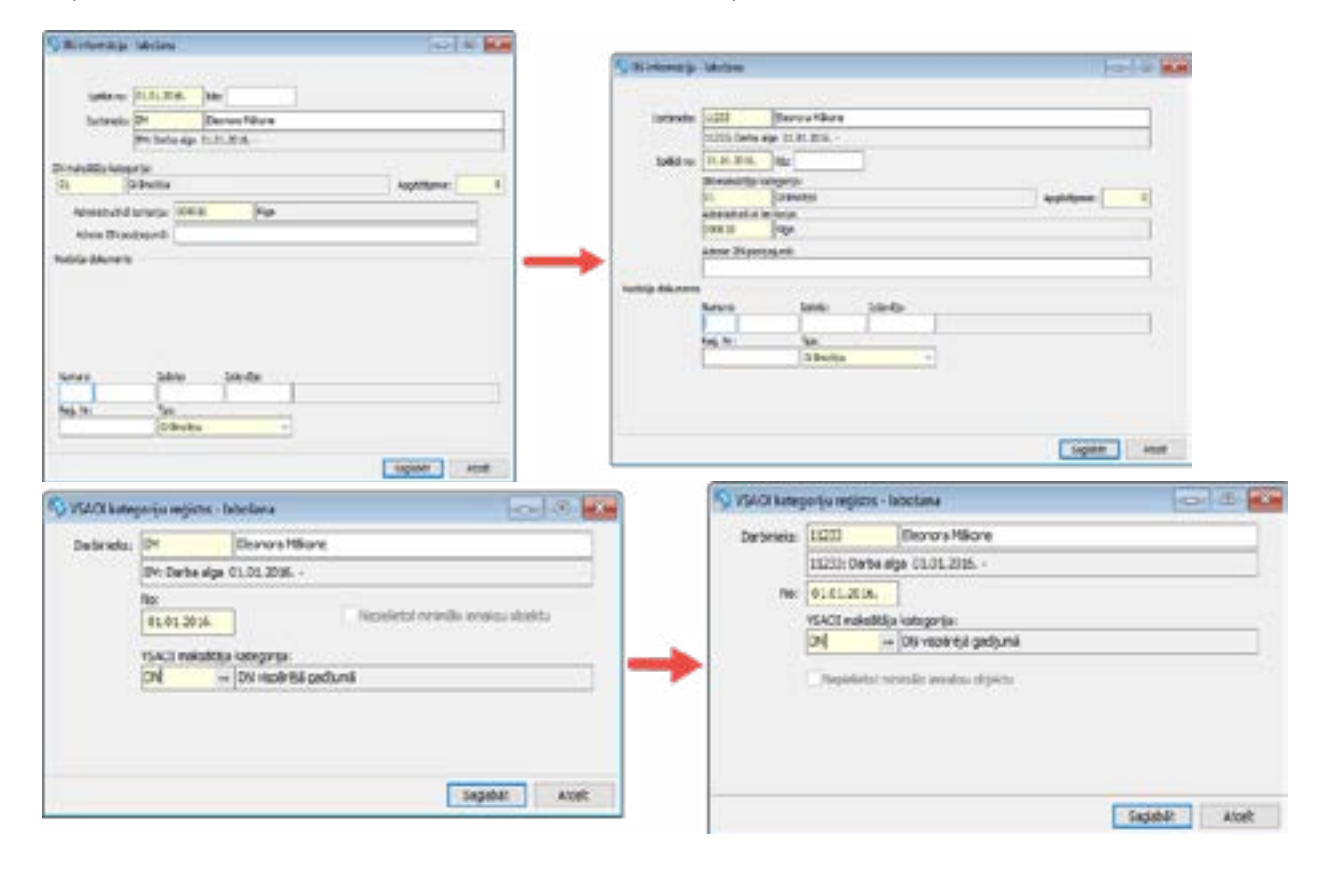

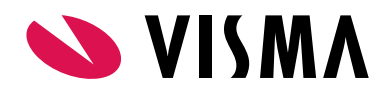

#### **Horizon saskarne ar Vienoto Izglītības informācijas sistēmu**

Sākot ar 495. versiju, Horizon programma nodrošina pedagogu tarifikācijas datu iegūšanu no Vienotās Izglītības Informācijas sistēmas jeb VIIS datu bāzes.

Plašāks funkcionalitātes apraksts pieejams [šeit](https://community.visma.com/t5/Zinasanu-baze/Horizon-saskarne-ar-Vienoto-Izglitibas-Informacijas-sistemu/ta-p/125048).

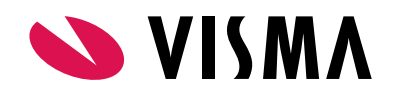

# SAIMNIFCĪBA Produkta īpašnieks

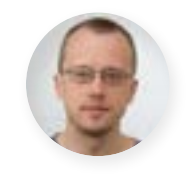

**Ivo Rocis**

### **Autotransports**

#### **Motorstundu uzskaite pēc skaitītāja Horizon transporta ceļazīmēs**

Realizēti papildinājumi, lai pilnveidotu transporta vienību paveiktā darba uzskaiti. Pievienota iespēja veikt motorstundu uzskaiti, ceļazīmēs fiksējot motorstundu skaitītāja rādījumu. Funkcionāli papildinājumi ir veikti arī autotransporta kartītēs, ceļazīmes dokumentā un atskaitēs.

Ceļš: Pamatdati -> Transporta procesu vadība -> Autotransporta kartītes

Autotransporta kartītē pievienoti jauni lauki:

- Rādījums;
- Datums.

Lauku aizpilde ir obligāta, ja ir izvēlēta uzskaite Motorstundas un/vai Mst - dīkstāvē.

Ja Horizon programmā tiek ievadīta jauna autotransporta kartīte un tajā ir paredzēts fiksēt uzskaiti arī pēc motorstundām, tad šajos laukos jānorāda rādījums un tā fiksēšanas datums, ar kuru tiek sākta uzskaite. Rādījums tiks aizpildīts kā sākuma rādījums pirmajā ievadītajā ceļazīmes dokumentā.

Tām kartītēm, kuras jau tiek izmantotas uzskaitē un kurām tiek fikētas nostrādātās motorstundas ar funkcionalitāti līdz 505.versijai, šajos laukos jānorāda rādījums un šī rādījuma fiksēšanas datums, kāds būs pirms jaunas/nākamās ceļazīmes ievades.

Laukus "Rādījums" un "Datums" autotransporta kartītēs iespējams aizpildīt arī masveidā, izmantojot autotransporta kartīšu Excel veidni.

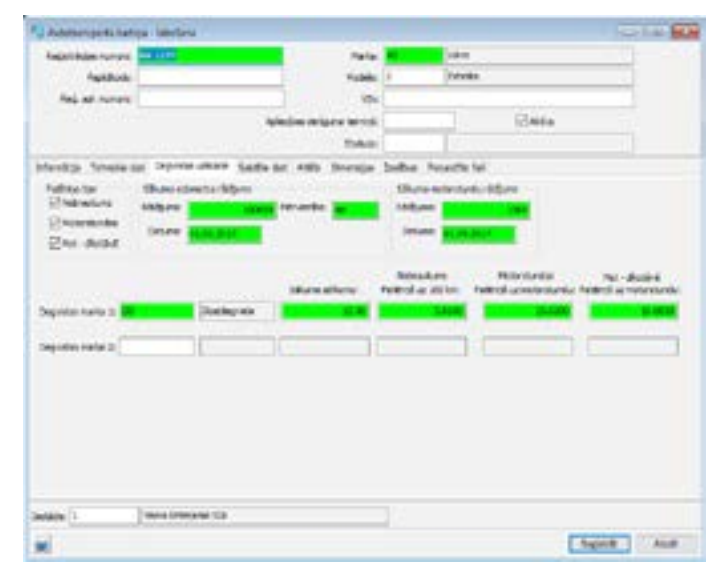

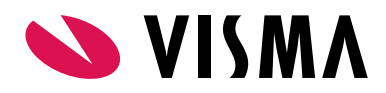

#### Ceļš: Dokumenti -> Transporta procesu vadība -> Ceļazīmes

Ceļazīmes ievades formā motorstundu uzskaitei pievienoti jauni lauki.

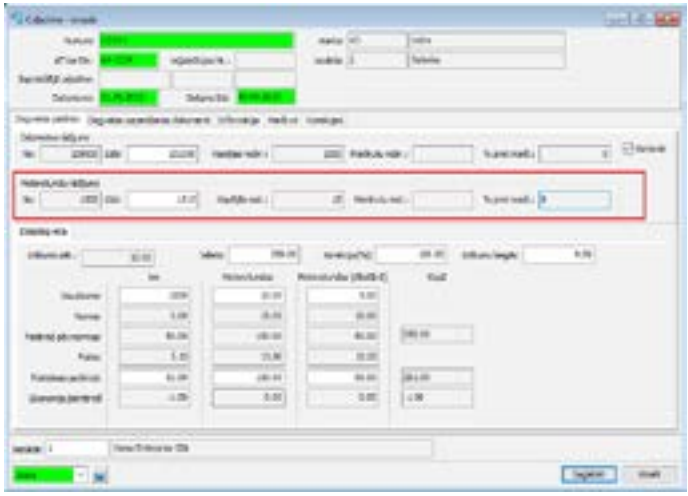

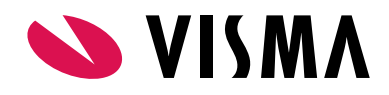

### **Bērnu ēdināšana**

#### **Alergēnu uzskaite**

Horizon programmā realizēta funkcionalitāte, lai nodrošinātu iespēju TEDIS pārlūkprogrammā iegūt dienas vai nedēļas ēdienkartes izdruku, kas satur informāciju par alerģiju izraisošām sastāvdaļām, kuras iekļautas ēdienā.

Vairāk informācijas par funkcionalitāti atradīsiet [šeit](https://community.visma.com/t5/Zinasanu-baze/Alergenu-uzskaite-505-v/ta-p/125022).

### **Noliktava**

#### **Izejvielu un ražojumu daudzums ražošanas pavadzīmē**

Ceļš: Dokumenti -> Noliktava -> Pavadzīmju saraksts

Veikti papildinājumi pavadzīmju sarakstā, lai gadījumos, kad tajā pievienota ražošanas pavadzīme, būtu iespējams atsevišķi apskatīt kopējo nomenklatūru un pakalpojumu daudzumu iekļaut lappusē "Izejviela un Ražojums". Kopējais daudzums pieejams pamata mērvienībā, 2. mērvienībā un 3. mērvienībā.

Pavadzīmju saraksta izskatā zem lauku grupas <Pavadzīmes kopsavilkums> pieejami šādi lauki:

Izejviela:

- Izejvielu daudz. pamatmērvienībā;
- Izejvielu daudz. 2. mērvienībā;
- Izejvielu daudz. 3. mērvienībā.

#### Ražojums:

- Daudz. pamatmērvienībā;
- Daudz. 2. mērvienībā
- Daudz. 3. mērvienībā.

#### **Tehniskais atbalsts drošai versijas maiņai**

Jaunāko Horizon versiju izmantošana nodrošina plašāko sistēmas funkcionalitātes pieejamību.

Tomēr versijas maiņa saistās arī ar zināmiem riskiem. Nepiemērota infrastruktūra, drošības kopiju neveidošana vai nepilnīga testēšana var sagādāt virkni problēmu sistēmas lietotājiem.

Lai no tām izvairītos, ir vērts uzticēt ar versijas maiņu saistītos darbus pieredzējušiem profesionāļiem.

Lai saņemtu tehnisko atbalstu, sazinieties ar savu Horizon konsultantu vai rakstiet mums uz [atbalsts@visma.com](mailto:atbalsts%40visma.com?subject=).